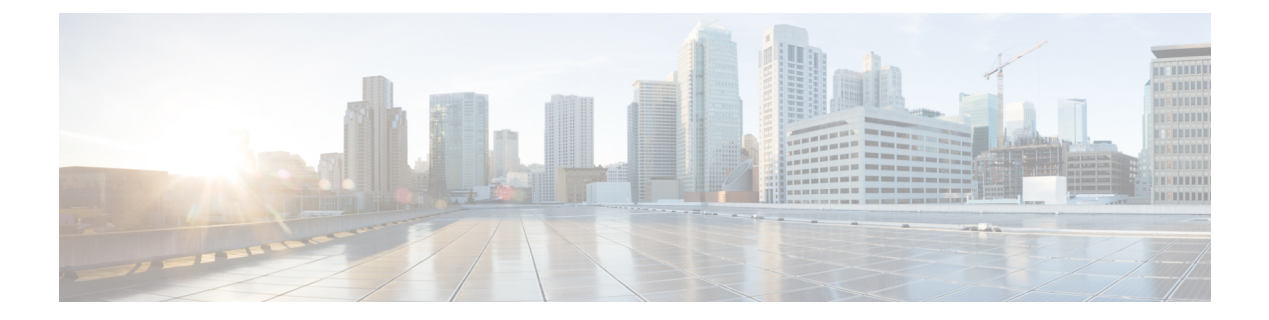

# **RSVP** スケーラビリティ拡張

このマニュアルでは、Ciscoリソース予約プロトコル(RSVP)スケーラビリティ拡張について 説明します。機能の概要について説明し、設定手順と例を示し、さらに関連する Cisco IOS コ マンドライン インターフェイス(CLI)コマンドの一覧を示します。

- [機能情報の確認](#page-0-0) (1 ページ)
- RSVP [スケーラビリティ拡張の前提条件](#page-1-0) (2 ページ)
- RSVP [スケーラビリティ拡張の制約事項](#page-1-1) (2 ページ)
- RSVP [スケーラビリティ拡張に関する情報](#page-1-2) (2ページ)
- RSVP [スケーラビリティ拡張の設定方法](#page-3-0) (4 ページ)
- RSVP [スケーラビリティ機能のモニタリングと保守](#page-9-0) (10 ページ)
- RSVP [スケーラビリティ拡張の設定例](#page-10-0) (11 ページ)
- [その他の参考資料](#page-12-0) (13 ページ)
- RSVP [スケーラビリティ拡張の機能情報](#page-14-0) (15 ページ)
- 用語集 (15 [ページ\)](#page-14-1)

## <span id="page-0-0"></span>機能情報の確認

ご使用のソフトウェアリリースでは、このモジュールで説明されるすべての機能がサポートさ れているとは限りません。最新の機能情報および警告については、「Bug [Search](http://www.cisco.com/cisco/psn/bssprt/bss) Tool」および ご使用のプラットフォームおよびソフトウェア リリースのリリース ノートを参照してくださ い。このモジュールに記載されている機能の詳細を検索し、各機能がサポートされているリ リースのリストを確認する場合は、このモジュールの最後にある機能情報の表を参照してくだ さい。

プラットフォームのサポートおよびシスコ ソフトウェア イメージのサポートに関する情報を 検索するには、CiscoFeature Navigator を使用します。CiscoFeature Navigator にアクセスするに は、[www.cisco.com/go/cfn](http://www.cisco.com/go/cfn) に移動します。Cisco.com のアカウントは必要ありません。

# <span id="page-1-0"></span>**RSVP** スケーラビリティ拡張の前提条件

RSVP スケーラビリティ拡張をイネーブルにするには、次の Cisco IOS XE 機能をネットワーク でサポートする必要があります。

- •リソース予約プロトコル (RSVP)
- クラスベース重み付け均等化キューイング(CBWFQ)

# <span id="page-1-1"></span>**RSVP** スケーラビリティ拡張の制約事項

- 送信元は、予約が設定されていなければ、マークされたパケットを送信しないようにする 必要があります。
- 送信元は、予約帯域幅を超えている、マークされたパケットを送信しないようにする必要 があります。
- 送信元は、マークされたパケットを予約パス以外の宛先に送信しないようにする必要があ ります。

# <span id="page-1-2"></span>**RSVP** スケーラビリティ拡張に関する情報

RSVPは、フロー単位でデータパケットのアドミッションコントロール、分類、ポリシング、 およびスケジューリングを実行し、フローごとに情報のデータベースを維持します。RSVP ス ケーラビリティ拡張を使用すれば、リソースプロバイダー(以前は Ouality of Service (OoS) プロバイダーと呼ばれていた)を選択して、データパケット分類をディセーブルにすることに よって、RSVP でアドミッション コントロールだけを実行するようにできます。これによっ て、サービスプロバイダー(ディファレンシエーテッドサービス(DiffServ))ネットワーク との統合が促進され、企業ネットワーク全体のスケーラビリティが向上します。

CBWFQ は、分類、ポリシング、およびスケジューリング機能を提供します。CBWFQ は、パ ケットのインターネットプロトコル (IP) ヘッダー内の DiffServ コード ポイント (DSCP) に 基づいてパケットを分類します。そのため、フロー単位の状態やフロー単位の処理が不要で す。

次の図は、サービス プロバイダー (SP) ネットワーク経由で相互接続された 2 つの企業ネッ トワークを表しています。SP ネットワークには、DiffServ ネットワークとして設定された IP バックボーンがあります。企業ネットワークごとに、ワイドエリア ネットワーク (WAN) リ ンク経由で SP エッジ/集約ルータに接続された音声ゲートウェイがあります。企業ネットワー クは、構内交換機(PBX)に接続されています。

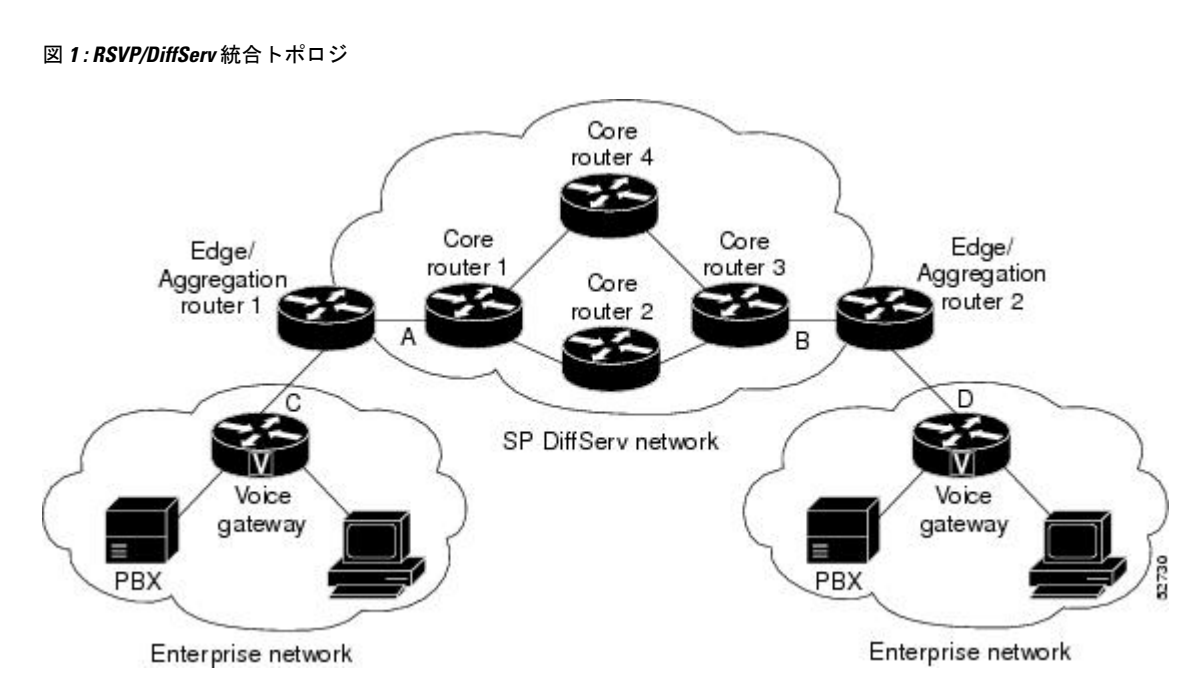

音声ゲートウェイは、従来の RSVP を実行しています。これは、RSVP がフローごとに安定状 態を維持しており、フロー単位でパケットを分類、マーキング、およびスケジューリングして いることを意味します。エッジ/集約ルータは、音声ゲートウェイに接続されたインターフェ イス(C と D のラベルが付けられている)上で従来の RSVP を実行しており、コア ルータ 1 と3に接続されたインターフェイス上でのみアドミッションコントロール用にRSVPを実行し ています。DiffServ ネットワーク内のコア ルータは、RSVP を実行していませんが、ネクスト ホップにRSVPメッセージを転送しています。DiffServネットワーク内のコアルータは、DSCP 値が同じフローの集合ごとに Per Hop Behavior(PHB)を実装しています。

音声ゲートウェイは、音声データ パケットを識別し、その IP ヘッダーに適切な DSCP を設定 します。これにより、これらのパケットは、エッジ/集約ルータおよびコア ルータ 1、2、3 ま たは 1、4、3 で優先クラスに分類されます。

コア ルータ1と3に接続されたインターフェイスまたはエッジ/集約ルータ (A と B のラベル が付けられた)は RSVP を実行していますが、エッジ/集約ルータの DiffServ インターフェイ ス上で設定されたRSVP帯域幅プールに対してはフロー単位のみのアドミッションコントロー ルを実行しています。CBWFQ は、分類、ポリシング、スケジューリング機能を実行していま す。

### **RSVP** スケーラビリティ拡張の利点

#### スケーラビリティの向上

RSVP スケーラビリティ拡張は、フロー単位ではなく、クラス単位で同様のフローを処理しま す。RSVP スケーラビリティ拡張では、クラス単位の QoS 保証を維持しなければならないリ ソースが少ないため、処理が高速化され、その結果、それによりスケーラビリティが向上しま す。

#### ルータ性能の向上

RSVPスケーラビリティ拡張では、データパケットの分類とスケジューリングに関するコスト を削減することによって、CPUのリソース消費が削減され、ルータ性能が向上します。こうし て節約されたリソースは、他のネットワーク管理機能に使用できます。

# <span id="page-3-0"></span>**RSVP** スケーラビリティ拡張の設定方法

### リソース プロバイダーの設定

(注) リソース プロバイダーは、以前は QoS プロバイダーと呼ばれていました。

#### 手順の概要

- **1. enable**
- **2. configure terminal**
- **3. interface** *type slot* **/** *subslot* **/** *port*
- **4. ip rsvp bandwidth** [*interface-kbps* [*single-flow-kbps*[**bc1** *kbps* | **sub-pool** *kbps*]*]*| **percent** *percent-bandwidth* [*single-flow-kbps*]]
- **5. ip rsvp resource-provider none**
- **6. end**

#### 手順の詳細

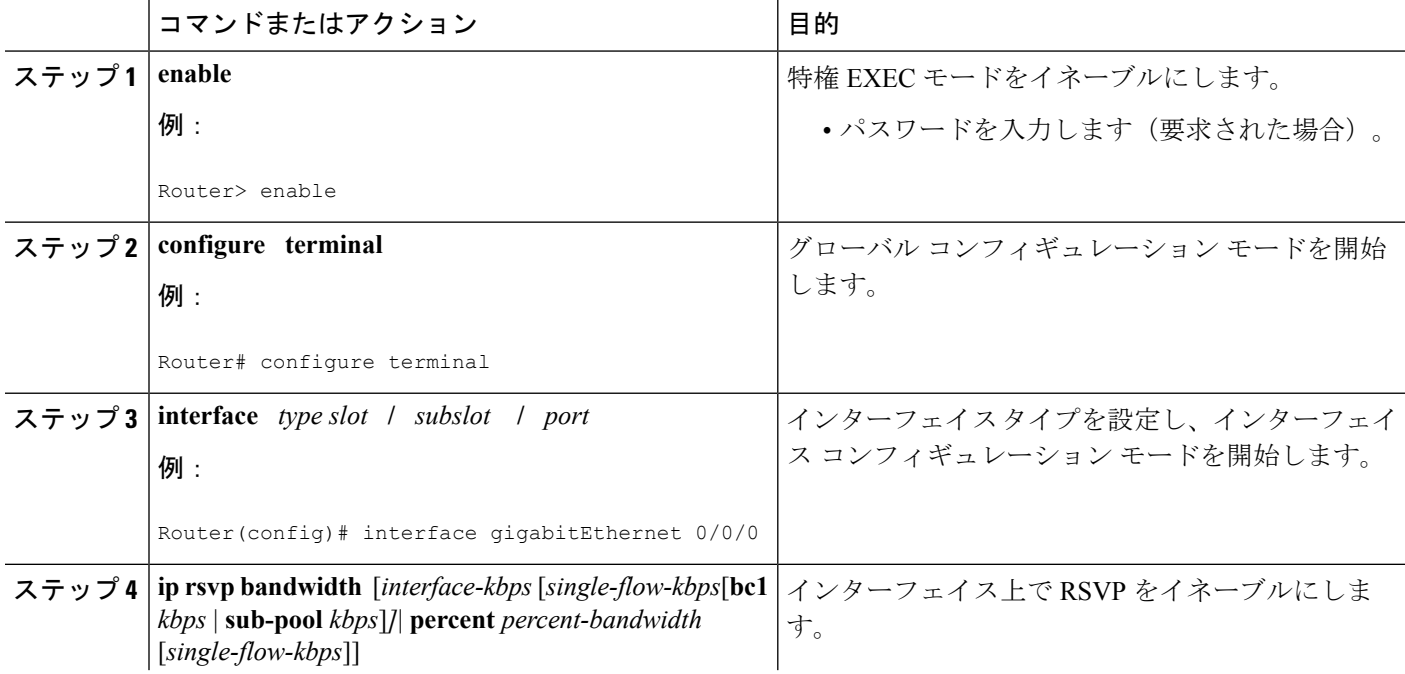

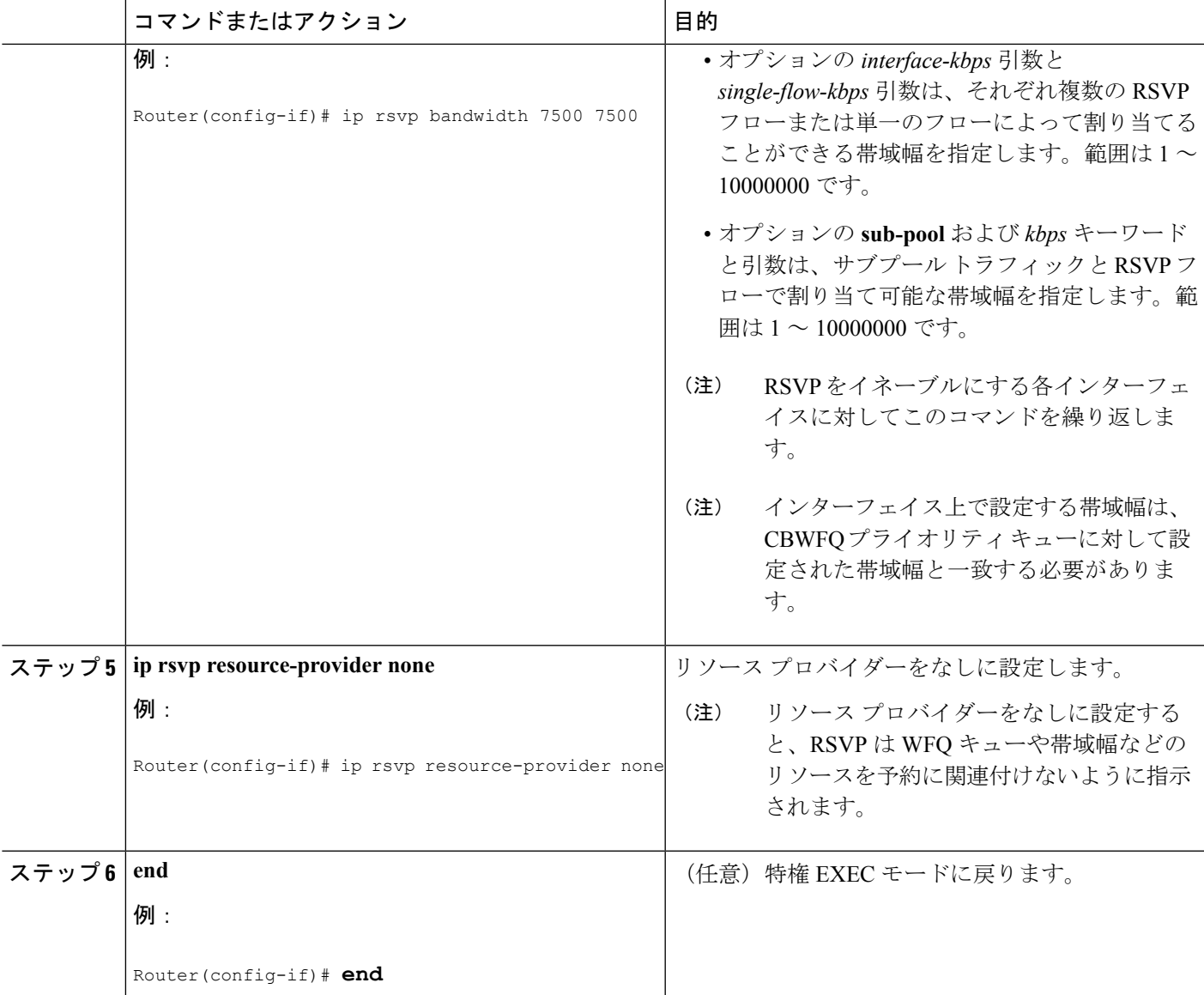

# データ パケット分類のディセーブル化

次の手順を実行して、データ パケットの分類をディセーブルにします。データ パケット分類 をディセーブルにすると、RSVP はすべてのパケットを処理するのではなく、アドミッション コントロールのみを実行するように指示されます。

- **1. enable**
- **2. configure terminal**
- **3. interface** *type slot* **/** *subslot* **/** *port*
- **4. ip rsvp data-packet classification none**

#### **5. end**

#### 手順の詳細

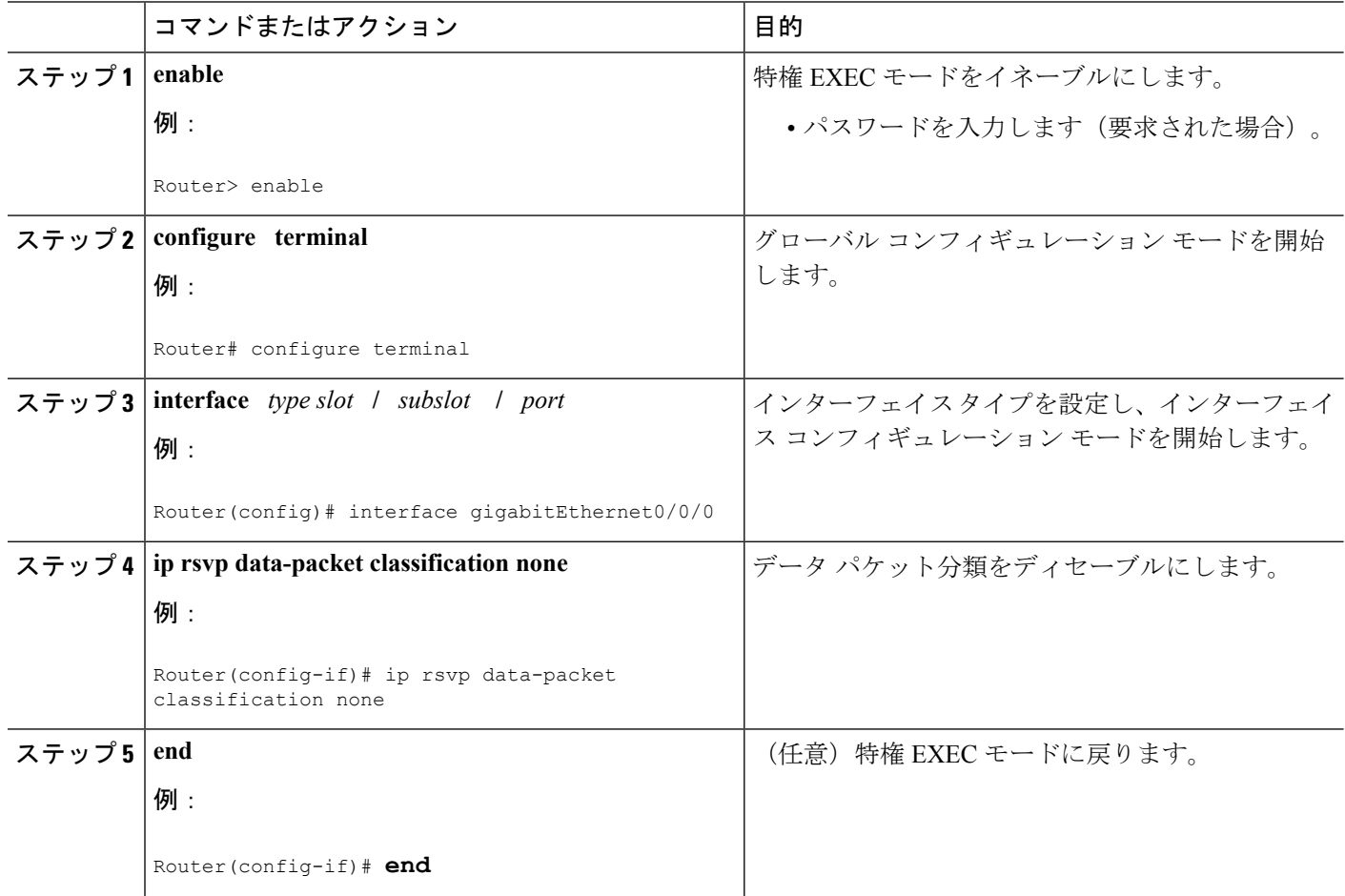

# クラス マップおよびポリシー マップの設定

- **1. enable**
- **2. configure terminal**
- **3. class-map** *class-map-name*
- **4. exit**
- **5. policy-map** *policy-map-name*
- **6. end**

#### 手順の詳細

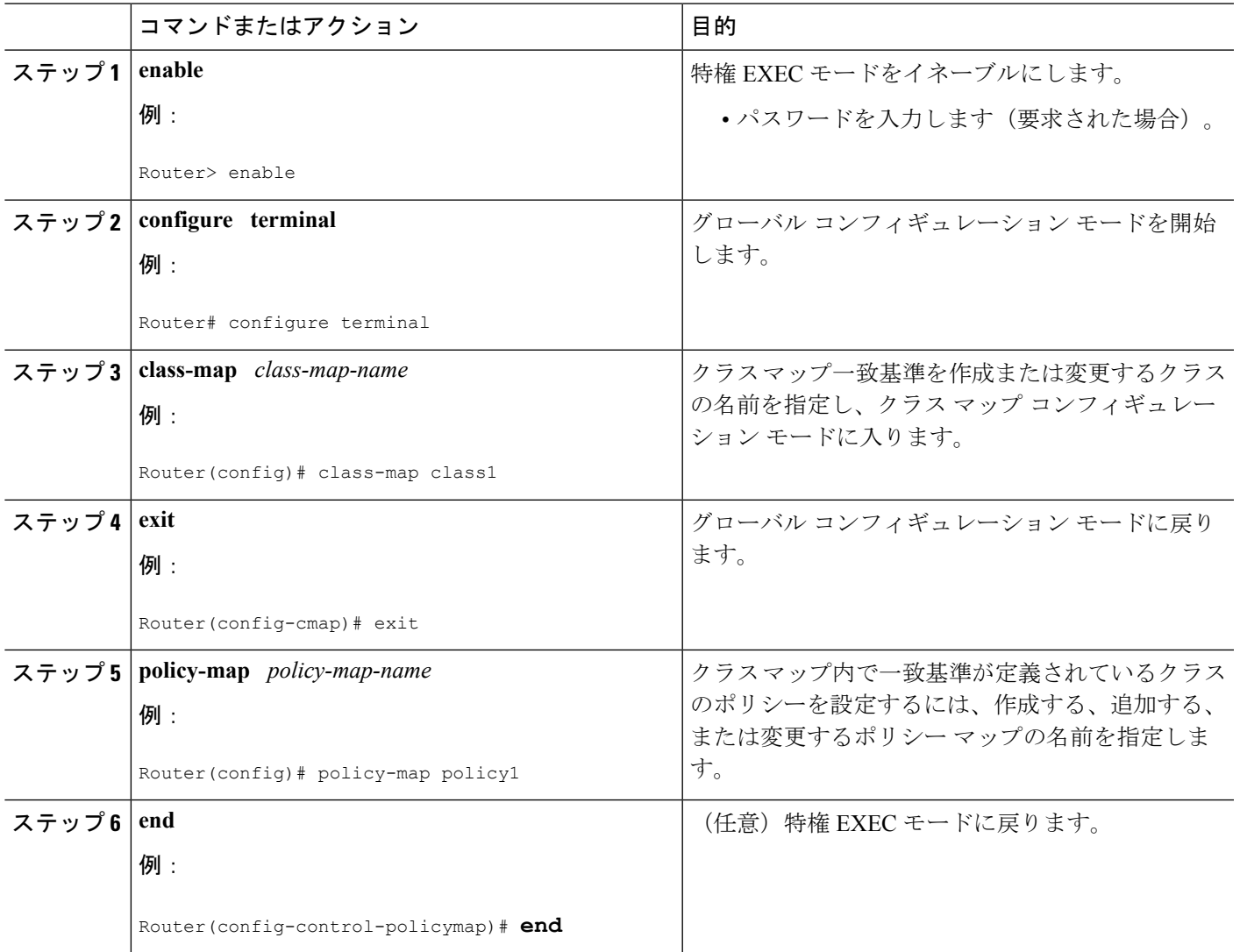

## インターフェイスへのポリシー マップの対応付け

次の手順を実行して、ポリシーマップをインターフェイスに適用します。RSVPスケーラビリ ティ拡張を設定した時点で、従来のRSVPを使用している予約が存在していた場合は、それら のフローに対して追加のマーキング、分類、またはスケジューリングが実施されません。RSVP スケーラビリティ拡張を設定後に、このような予約を削除することもできます。

- **1. enable**
- **2. configure terminal**
- **3. interface** *type slot* **/** *subslot* **/** *port*
- **4. service-policy** {**input** | **output**} *policy-map-name*

**5. end**

#### 手順の詳細

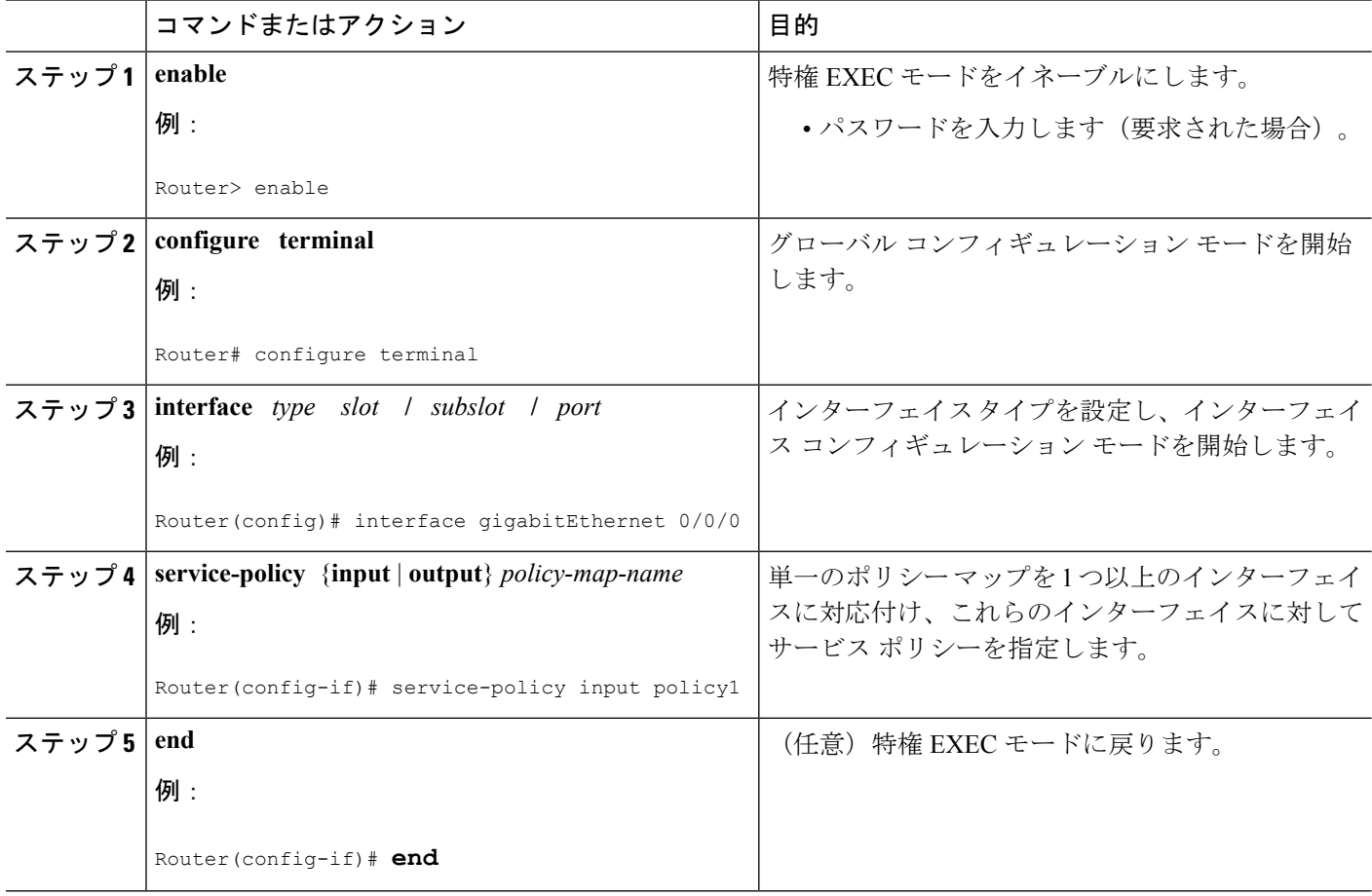

### **RSVP** スケーラビリティ拡張設定の確認

- **1. show iprsvpinterfacedetail** コマンドを入力して、インターフェイス、サブインターフェイ ス、リソース プロバイダー、およびデータ パケット分類に関する情報を表示します。次 の例の出力は、ATM インターフェイス 6/0 にどのリソース プロバイダーも設定されてお らず、データ パケット分類がオフになっていることを示しています。
- **2. show ip rsvp installed detail** コマンドを入力して、インターフェイス、サブインターフェイ ス、それらの許可された予約、帯域幅、リソース プロバイダー、およびデータ パケット 分類に関する情報を表示します。
- **3.** しばらく待ってから、もう一度、**show ip rsvp installed detail** コマンドを入力します。次の 出力で、分類されたパケット数が増えていないことに注目してください。

#### 手順の詳細

ステップ **1 show iprsvpinterfacedetail** コマンドを入力して、インターフェイス、サブインターフェイス、リソース プ ロバイダー、およびデータパケット分類に関する情報を表示します。次の例の出力は、ATMインターフェ イス 6/0 にどのリソース プロバイダーも設定されておらず、データ パケット分類がオフになっていること を示しています。

例:

```
Router# show ip rsvp interface detail
AT6/0:
  Bandwidth:
    Curr allocated: 190K bits/sec
    Max. allowed (total): 112320K bits/sec
    Max. allowed (per flow): 112320K bits/sec
  Neighbors:
    Using IP encap: 1. Using UDP encaps: 0
   DSCP value used in Path/Resv msgs: 0x30
   RSVP Data Packet Classification is OFF
  RSVP resource provider is: none
```
- この出力内の最後の 2 行で、RSVP スケーラビリティ拡張(データ パケット分類がディセーブル になっており、リソース プロバイダーが設定されていない)の存在を確認しています。 (注)
- ステップ **2 show ip rsvp installed detail** コマンドを入力して、インターフェイス、サブインターフェイス、それらの許 可された予約、帯域幅、リソースプロバイダー、およびデータパケット分類に関する情報を表示します。

#### 例:

```
Router# show ip rsvp installed detail
RSVP: GigabitEthernet0/0/0 has no installed reservations
RSVP: ATM6/0 has the following installed reservations
RSVP Reservation. Destination is 10.20.20.212, Source is 10.10.10.211,
  Protocol is UDP, Destination port is 14, Source port is 14
 Reserved bandwidth: 50K bits/sec, Maximum burst: 1K bytes, Peak rate: 50K bits/sec
 Min Policed Unit: 0 bytes, Max Pkt Size: 1514 bytes
 Resource provider for this flow: None
 Conversation supports 1 reservations
 Data given reserved service: 0 packets (0 bytes)
 Data given best-effort service: 0 packets (0 bytes)
 Reserved traffic classified for 54 seconds
 Long-term average bitrate (bits/sec): 0M reserved, 0M best-effort
RSVP Reservation. Destination is 10.20.20.212, Source is 10.10.10.211,
 Protocol is UDP, Destination port is 10, Source port is 10
 Reserved bandwidth: 20K bits/sec, Maximum burst: 1K bytes, Peak rate: 20K bits/sec
 Min Policed Unit: 0 bytes, Max Pkt Size: 1514 bytes
 Resource provider for this flow: None
 Conversation supports 1 reservations
  Data given reserved service: 0 packets (0 bytes)
 Data given best-effort service: 0 packets (0 bytes)
  Reserved traffic classified for 80 seconds
 Long-term average bitrate (bits/sec): 0M reserved, 0M best-effort
```
ステップ **3** しばらく待ってから、もう一度、**show ip rsvp installed detail** コマンドを入力します。次の出力で、分類さ れたパケット数が増えていないことに注目してください。

例:

Router# **show ip rsvp installed detail** RSVP: Ethernet3/3 has no installed reservations RSVP: ATM6/0 has the following installed reservations RSVP Reservation. Destination is 10.20.20.212, Source is 10.10.10.211, Protocol is UDP, Destination port is 14, Source port is 14 Reserved bandwidth: 50K bits/sec, Maximum burst: 1K bytes, Peak rate: 50K bits/sec Min Policed Unit: 0 bytes, Max Pkt Size: 1514 bytes Resource provider for this flow: None Conversation supports 1 reservations Data given reserved service: 0 packets (0 bytes) Data given best-effort service: 0 packets (0 bytes) Reserved traffic classified for 60 seconds Long-term average bitrate (bits/sec): 0 reserved, OM best-effort RSVP Reservation. Destination is 10.20.20.212, Source is 10.10.10.211, Protocol is UDP, Destination port is 10, Source port is 10 Reserved bandwidth: 20K bits/sec, Maximum burst: 1K bytes, Peak rate: 20K bits/sec Min Policed Unit: 0 bytes, Max Pkt Size: 1514 bytes Resource provider for this flow: None Conversation supports 1 reservations Data given reserved service: 0 packets (0 bytes) Data given best-effort service: 0 packets (0 bytes) Reserved traffic classified for 86 seconds Long-term average bitrate (bits/sec): OM reserved, 0M best-effort

# <span id="page-9-0"></span>**RSVP** スケーラビリティ機能のモニタリングと保守

RSVP スケーラビリティ拡張をモニタし、保守するには、EXEC モードで次のコマンドを使用 します。次のコマンドは任意の順序で入力できます。

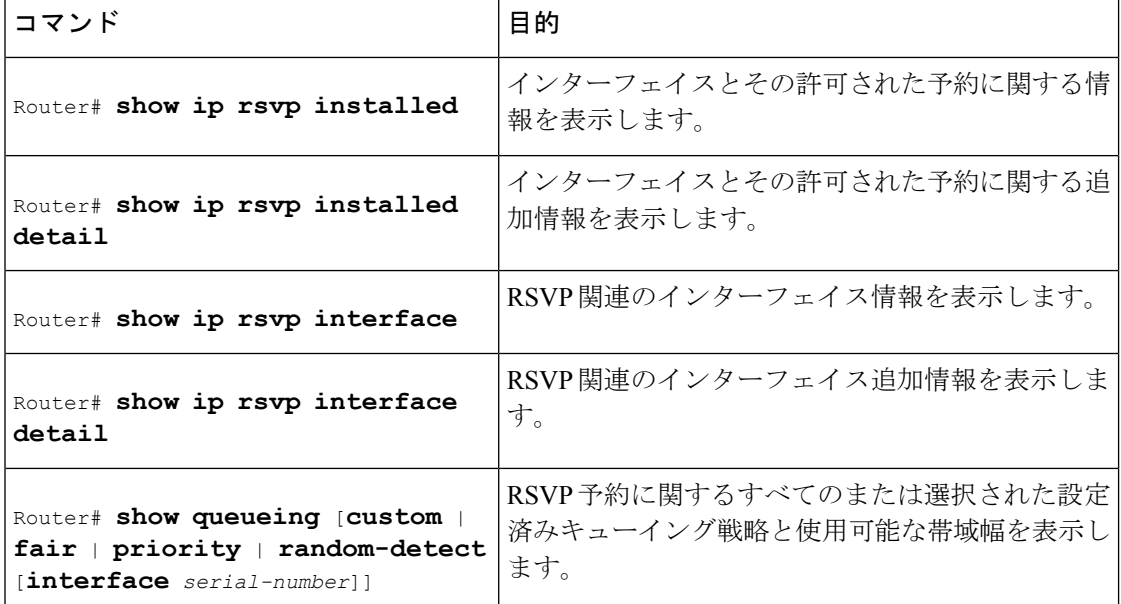

# <span id="page-10-0"></span>**RSVP** スケーラビリティ拡張の設定例

### 例:データ分類をオフにし、リソース プロバイダーを **None** として設 定

以下は、リソース プロバイダーを none として設定し、データ パケット分類をオフにする前の **showiprsvpinterfacedetail** コマンドの出力です。

Router# **show ip rsvp interface detail**  $AT6/0:$ Bandwidth: Curr allocated: 190K bits/sec Max. allowed (total): 112320K bits/sec Max. allowed (per flow): 112320K bits/sec Neighbors: Using IP encap: 1. Using UDP encaps: 0 DSCP value used in Path/Resv msgs: 0x30

```
以下は、リソース プロバイダーを none として設定し、データ パケット分類をオフにする前の
showqueueing コマンドの出力です。
```

```
Router# show queueing int atm6/0
  Interface ATM6/0 VC 200/100
  Queueing strategy: weighted fair
  Output queue: 63/512/64/3950945 (size/max total/threshold/drops)
     Conversations 2/5/64 (active/max active/max total)
     Reserved Conversations 0/0 (allocated/max allocated)
     Available Bandwidth 450 kilobits/sec
```
 $\label{eq:1} \mathscr{D}_{\mathbf{a}}$ 

(注)

新しい予約によって、使用可能な帯域幅(上記の 450 kbps)は削減されません。代わりに、 RSVP では、**iprsvpbandwidth** コマンドで設定された帯域幅制限を使用してアドミッション制 御のみ実行されます。このコマンドで設定する帯域幅は、予約されたトラフィックを処理する ためにセットアップした CBWFQ クラス内で設定された帯域幅と一致する必要があります。

次の例は、リソース プロバイダーを none として設定する方法を示しています。

```
Router# configure terminal
Enter configuration commands, one per line. End with CNTL/Z.
Router(config)# interface atm6/0
Router(config-if)# ip rsvp resource-provider none
Router(config-if)# end
```
Router#

次の例は、データ パケット分類をオフにする方法を示しています。

#### Router# **configure terminal**

```
Enter configuration commands, one per line. End with CNTL/Z.
Router(config)# interface atm6/0
```
Router(config-if)# **ip rsvp data-packet classification none**

Router(config-if)# **end**

以下は、リソース プロバイダーを none として設定し、データ パケット分類をオフにした後の **showiprsvpinterfacedetail** コマンドの出力です。

```
Router# show ip rsvp interface detail
AT6/0:
   Bandwidth:
     Curr allocated: 190K bits/sec
     Max. allowed (total): 112320K bits/sec
    Max. allowed (per flow): 112320K bits/sec
   Neighbors:
    Using IP encap: 1. Using UDP encaps: 0
   DSCP value used in Path/Resv msgs: 0x30
   RSVP Data Packet Classification is OFF
   RSVP resource provider is: none
```
次の **showiprsvpinstalleddetail** コマンドの出力で、リソース プロバイダーが none として設定さ れていること、およびデータ パケット分類がオフになっていることを確認できます。

Router# **show ip rsvp installed detail** RSVP: ATM6/0 has the following installed reservations RSVP Reservation. Destination is 10.20.20.212, Source is 10.10.10.211, Protocol is UDP, Destination port is 14, Source port is 14 Reserved bandwidth: 50K bits/sec, Maximum burst: 1K bytes, Peak rate: 50K bits/sec Min Policed Unit: 0 bytes, Max Pkt Size: 1514 bytes Resource provider for this flow: None Conversation supports 1 reservations Data given reserved service: 3192 packets (1557696 bytes) Data given best-effort service: 42 packets (20496 bytes) Reserved traffic classified for 271 seconds Long-term average bitrate (bits/sec): 45880 reserved, 603 best-effort RSVP Reservation. Destination is 10.20.20.212, Source is 10.10.10.211, Protocol is UDP, Destination port is 10, Source port is 10 Reserved bandwidth: 20K bits/sec, Maximum burst: 1K bytes, Peak rate: 20K bits/sec Min Policed Unit: 0 bytes, Max Pkt Size: 1514 bytes Resource provider for this flow: None Conversation supports 1 reservations Data given reserved service: 1348 packets (657824 bytes) Data given best-effort service: 0 packets (0 bytes) Reserved traffic classified for 296 seconds Long-term average bitrate (bits/sec): 17755 reserved, 0M best-effort

次の出力は、送信元が予約と一致するデータ パケットを送信後のパケット カウントが増加し ていないことを示しています。

```
Router# show ip rsvp installed detail
RSVP: GigabitEthernet3/3 has no installed reservations
RSVP: ATM6/0 has the following installed reservations
RSVP Reservation. Destination is 10.20.20.212, Source is 10.10.10.211,
 Protocol is UDP, Destination port is 14, Source port is 14
 Reserved bandwidth: 50K bits/sec, Maximum burst: 1K bytes, Peak rate: 50K bits/sec
 Min Policed Unit: 0 bytes, Max Pkt Size: 1514 bytes
 Resource provider for this flow: None
  Conversation supports 1 reservations
  Data given reserved service: 3192 packets (1557696 bytes)
 Data given best-effort service: 42 packets (20496 bytes)
 Reserved traffic classified for 282 seconds
  Long-term average bitrate (bits/sec): 44051 reserved, 579 best-effort
```
RSVP Reservation. Destination is 145.20.20.212, Source is 145.10.10.211, Protocol is UDP, Destination port is 10, Source port is 10 Reserved bandwidth: 20K bits/sec, Maximum burst: 1K bytes, Peak rate: 20K bits/sec Min Policed Unit: 0 bytes, Max Pkt Size: 1514 bytes Resource provider for this flow: None Conversation supports 1 reservations Data given reserved service: 1348 packets (657824 bytes) Data given best-effort service: 0 packets (0 bytes) Reserved traffic classified for 307 seconds Long-term average bitrate (bits/sec): 17121 reserved, 0M best-effort 次の出力は、データ パケット分類が設定されていることを確認しています。 Router# **show ip rsvp installed detail** Enter configuration commands, one per line. End with CNTL/Z. RSVP: ATM6/0 has the following installed reservations RSVP Reservation. Destination is 10.20.20.212, Source is 10.10.10.211, Protocol is UDP, Destination port is 14, Source port is 14 Reserved bandwidth: 50K bits/sec, Maximum burst: 1K bytes, Peak rate: 50K bits/sec Min Policed Unit: 0 bytes, Max Pkt Size: 1514 bytes Resource provider for this flow: None Conversation supports 1 reservations Data given reserved service: 3683 packets (1797304 bytes) Data given best-effort service: 47 packets (22936 bytes) Reserved traffic classified for 340 seconds Long-term average bitrate (bits/sec): 42201 reserved, 538 best-effort RSVP Reservation. Destination is 10.20.20.212, Source is 10.10.10.211, Protocol is UDP, Destination port is 10, Source port is 10 Reserved bandwidth: 20K bits/sec, Maximum burst: 1K bytes, Peak rate: 20K bits/sec Min Policed Unit: 0 bytes, Max Pkt Size: 1514 bytes Resource provider for this flow: None Conversation supports 1 reservations Data given reserved service: 1556 packets (759328 bytes) Data given best-effort service: 0 packets (0 bytes) Reserved traffic classified for 364 seconds Long-term average bitrate (bits/sec): 16643 reserved, 0M best-effort

(注)

**debugiprsvptraffic-control** と **debugiprsvpwfq** は同時に使用できます。**showdebug** コマンドを使 用すると、どのデバッグ コマンドがイネーブルになっているか確認できます。

## <span id="page-12-0"></span>その他の参考資料

次のセクションでは、RSVP スケーラビリティ拡張機能に関連する参考資料を示します。

#### 関連資料

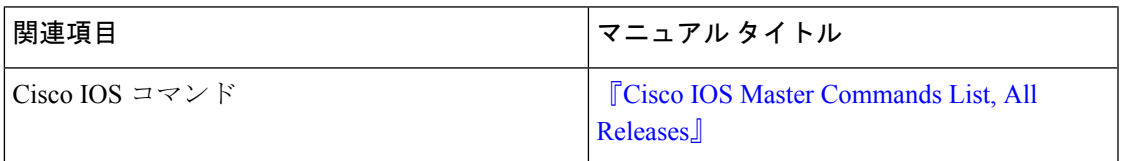

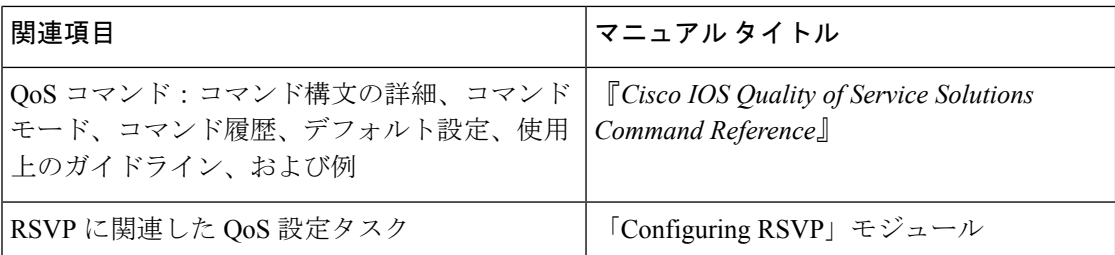

#### 標準

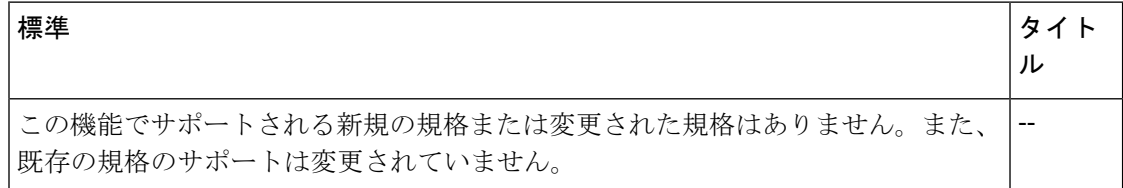

#### **MIB**

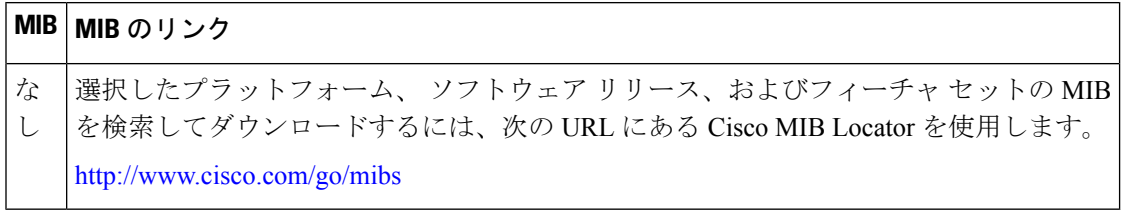

#### **RFC**

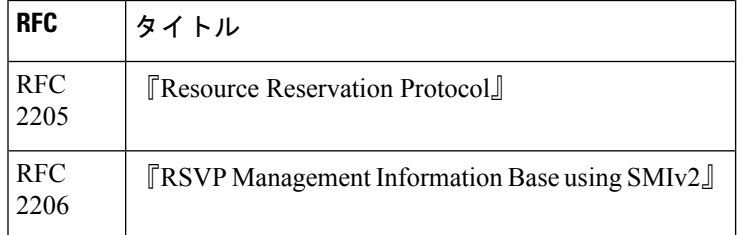

#### シスコのテクニカル サポート

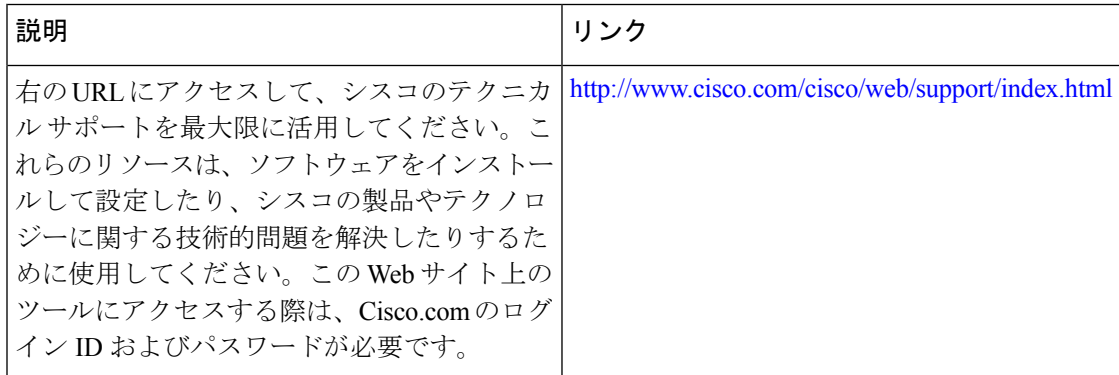

# <span id="page-14-0"></span>**RSVP** スケーラビリティ拡張の機能情報

次の表に、このモジュールで説明した機能に関するリリース情報を示します。この表は、ソフ トウェア リリース トレインで各機能のサポートが導入されたときのソフトウェア リリースだ けを示しています。その機能は、特に断りがない限り、それ以降の一連のソフトウェアリリー スでもサポートされます。

プラットフォームのサポートおよびシスコ ソフトウェア イメージのサポートに関する情報を 検索するには、CiscoFeature Navigator を使用します。CiscoFeature Navigator にアクセスするに は、[www.cisco.com/go/cfn](http://www.cisco.com/go/cfn) に移動します。Cisco.com のアカウントは必要ありません。

表 **<sup>1</sup> : RSVP** スケーラビリティ拡張の機能情報

| 機能名                     | リリース                                                        | 機能情報                                                                                                    |
|-------------------------|-------------------------------------------------------------|----------------------------------------------------------------------------------------------------|
| RSVP スケー<br>ラビリティ拡<br>張 | Cisco IOS XE<br>Release 2.6<br>Cisco IOS XE<br>Release 3.8S | RSVPスケーラビリティ拡張を使用すると、リソースプロバ<br>イダー (以前の名前は QoS プロバイダー)を選択し、デー<br>タパケット分類をディセーブルにすることで、RSVPでアド<br>ミッション制御のみ実行できます。これにより、サービス<br>プロバイダー (DiffServ) ネットワークとの統合が可能にな<br>り、企業ネットワーク全体のスケーラビリティが向上しま<br>す。<br>次のコマンドが導入または変更されました。debug ip rsvp<br>traffic-control, debug ip rsvp wfq, ip rsvp data-packet<br>classification none, ip rsvp resource-provider, show ip rsvp<br>installed, show ip rsvp interface, show queueing.<br>Cisco IOS XE リリース 3.8S では、Cisco ASR 903 ルータのサ |
|                         |                                                             | ポートが追加されました。                                                                                                    |

# <span id="page-14-1"></span>用語集

**admission control** :エンドツーエンドで使用可能なネットワーク リソースに基づいて、RSVP 予約が承認または拒否されるプロセス。

**aggregate** :DSCP が同じパケットの集合。

**bandwidth**:ネットワーク信号に利用可能な最高周波数と最低周波数の差。この用語は、特定 のネットワークメディアまたはプロトコルの格付けされたスループット容量を意味する場合も あります。

**CBWFQ** :クラスベースの重み付け均等化キューイング。標準の WFQ 機能を拡張して、ユー ザ定義のトラフィック クラスに対するサポートを提供するキューイング メカニズム。

**DiffServ**:差別化サービス。ネットワークに入ったトラフィックが、ネットワークの境界で分 類され、場合によって、条件付けされる単純なモデルに基づくアーキテクチャ。その後で、IP ヘッダー内の DS コード ポイントまたはビット マーキングを使用してトラフィックのクラス が識別されます。ネットワークのコア内部では、パケットが、DS コード ポイントに関連付け られた PHB に従って転送されます。

**DSCP** : DiffServ コード ポイント。1 バイトの IP タイプ オブ サービス (ToS) フィールドの最 上位 6 ビット。特定の DSCP 値で表される PHB は設定可能です。DSCP 値の範囲は 0 ~ 63 で す。

**enterprise network** :企業などの組織内で大部分の主要ポイントを接続する、大規模で多様な ネットワーク。

**flow** :ネットワーク上の 2 つのエンドポイント間(2 台の LAN ステーション間など)を流れ るデータのストリーム。単一の回線上で複数のフローを転送できます。

**packet**:情報を論理的にグループ化したもの。制御情報が格納されたヘッダーと、(通常は) ユーザデータが含まれます。パケットは、ほとんどの場合ネットワーク層のデータの単位を表 します。

**PBX**:構内交換機。加入者の建物内に設置され、プライベート電話網と公衆電話網の接続に使 用されるデジタルまたはアナログ電話機切り替えボード。

**PHB** :ホップ単位の動作。マークされたパケットを各 DiffServ ルータで具体的にどのように 処理すべきかを指定する DiffServ 概念。

**QoS**:サービス品質。転送システムのパフォーマンスの尺度の1つであり、転送品質とサービ スのアベイラビリティを反映したものです。

**RSVP**:リソース予約プロトコル。ネットワークリソースを予約するためのプロトコル。これ により、アプリケーション フローに対して Quality of Service が保証されます。

**Voice over IP** :「VoIP」を参照してください。

**VoIP** :Voice over IP。電話機と同様の機能、信頼性、および音声品質を維持しながら、IP ベー スのインターネット上で通常のテレフォニー スタイルの音声を伝送する機能。

**WFQ** :重み付け均等化キューイング。リンク帯域幅の一部をいくつかのキューに適用された 相対的帯域幅に基づいてそれぞれのキューに提供するキュー管理アルゴリズム。